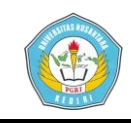

# **SISTEM PENDUKUNG KEPUTUSAN PEMILIHAN LAPTOP BEKAS MENGGUNAKAN METODE PROMETHEE BERBASIS WEB DI TRIACOM KEDIRI**

# **SKRIPSI**

Diajukan Untuk Memenuhi Sebagian Syarat Guna Memperoleh Gelar Sarjana Komputer (S.Kom) Pada Program Studi Teknik Informatika UN PGRI Kediri

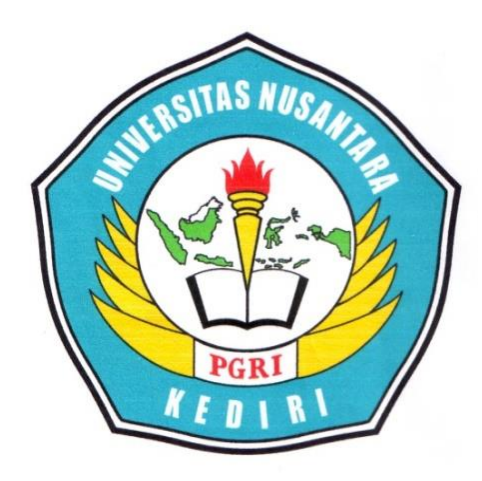

Oleh : **CHOIRUL ARTA**

NPM: 12.1.03.02.0065

# FAKULTAS TEKNIK (FT)

UNIVERSITAS NUSANTARA PERSATUAN GURU REPUBLIK INDONESIA

UN PGRI KEDIRI

2016

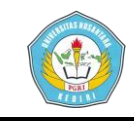

Skripsi oleh :

#### **CHOIRUL ARTA**

NPM: 12.1.03.02.0065

Judul:

# SISTEM PENDUKUNG KEPUTUSAN PEMILIHAN LAPTOP BEKAS MENGGUNAKAN METODE PROMETHEE BERBASIS WEB DI TRIACOM KEDIRI

Telah disetujui untuk diajukan Kepada Panitia Ujian / Sidang Skripsi Program Studi Teknik Informatika FT UN PGRI Kediri

Tanggal: 28 Juli 2016

Pembimbing I

Ir. Juli Sulaksono, M.M., M.Kom. NIDN.0707076505

Pembimbing II

Ratih Kumalasari N, S.ST., M.Kom. NIDN.0710018501

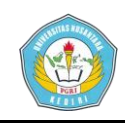

Skripsi oleh :

**CHOIRUL ARTA** NPM: 12.1.03.02.0065

Judul:

# SISTEM PENDUKUNG KEPUTUSAN PEMILIHAN LAPTOP BEKAS MENGGUNAKAN METODE PROMETHEE BERBASIS WEB **DI TRIACOM KEDIRI**

Telah dipertahankan di depan Panitia Ujian / Sidang Skripsi Program Studi Teknik Informatika FT UN PGRI Kediri

Pada tanggal: 16 Agustus 2016

#### Dan Dinyatakan telah Memenuhi Persyaratan

Panitia Penguji:

- : Ir. Juli Sulaksono, M.M., M.Kom. 1. Ketua
- 2. Penguji I
- : Ardi Sanjaya, M.Kom.
- : Ratih Kumalasari N, S.ST., M.Kom. 3. Penguji II

Veknik dodo, M.Pd. 102 199103 1 002

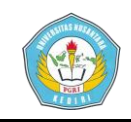

# **SISTEM PENDUKUNG KEPUTUSAN PEMILIHAN LAPTOP BEKAS MENGGUNAKAN METODE PROMETHEE BERBASIS WEB DI TRIACOM KEDIRI**

Choirul Arta 12.1.03.02.0065 Fakultas Teknik – Program Studi Teknik Informatika choirularta@gmail.com Ir. Juli Sulaksono, M.M., M.Kom dan Ratih Kumalasari N, S.ST., M.Kom UNIVERSITAS NUSANTARA PGRI KEDIRI

# **ABSTRAK**

**Choirul Arta :** Sistem Pendukung Keputusan Pemilihan Laptop Bekas Menggunakan Metode *Promethee*  Berbasis Web di Triacom Kediri, Skripsi, Teknik Informatika, Fakultas Teknik, Universitas Nusantara PGRI Kediri, 2016

Pemilihan laptop bekas yang tepat sesuai dengan keinginan pembeli merupakan hal yang penting. Oleh sebab itu diperlukan suatu sistem yang dapat membantu dalam memberikan rekomendasi keputusan sehingga pembeli puas dalam memilih laptop bekas yang sesuai dengan keinginannya.

Sistem pendukung keputusan atau SPK merupakan suatu sistem yang membantu menyelesaikan permasalahan dengan memberikan informasi berupa rekomendasi atau pendukung keputusan untuk mengatasi masalah yang ada. Banyak metode yang digunakan untuk membuat Sistem Pendukung Keputusan, antara lain dengan metode *Promethee*.

*Promethee (Preference ranking organization method for enrichment evaluation)* suatu metode penentuan urutan (prioritas) dalam analisis multikriteria. Sistem Pendukung Keputusan pemilihan laptop bekas menggunakan metode *promethee* menghasilkan suatu sistem yang dapat menentukan laptop mana yang harus dipilih oleh calon pembeli berdasarkan ranking alternatif, serta juga dapat membantu toko penjual laptop bekas dalam melayani calon pembeli laptop bekas untuk memilih laptop bekas yang sesuai dengan harapan.

**Kata Kunci : sistem pendukung keputusan, laptop bekas, metode** *Promethee.*

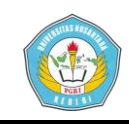

# **I. LATAR BELAKANG MASALAH**

Menurut Kamus Besar Bahasa Indonesia, Laptop didefinisikan sebagai komputer pribadi yang agak kecil, yang dapat dibawa-bawa dan dapat ditempatkan di pangkuan pengguna, terdiri atas satu perangkat yang mencakupi papan tombol, layar tampilan, mikroprosesor, biasanya dilengkapi dengan baterai yang dapat diisi ulang. Laptop (dikenal juga dengan istilah *notebook*) merupakan komputer portabel, kecil dan dapat dibawa ke mana-mana dengan sangat mudah, yang terintegrasi pada sebuah *casing*. Berat laptop berkisar dari 1 hingga 6 kilogram tergantung dari ukurannya, bahan dan spesifikasi. Sumber listrik berasal dari baterai atau *A/C adaptor* yang dapat digunakan untuk mengisi ulang baterai dan menyalakan laptop itu sendiri. Baterai laptop pada umumnya dapat bertahan sekitar 1 hingga 6 jam bergantung pada cara pemakaian, spesifikasi, dan ukuran baterai. Pada saat sekarang ini laptop atau notebook merupakan kebutuhan dasar bagi masyarakat, baik digunakan untuk pendidikan, aktifitas bisnis maupun untuk sekedar berselancar di internet. Namun memilih laptop yang tepat sesuai kebutuhan dan anggaran keuangan bukan hal yang mudah. Banyaknya pilihan yang tersedia di

pasaran akan membuat bingung untuk memilihnya. Untuk yang punya dana lebih dapat memilih laptop baru sesuai dengan keinginan calon pengguna, dan untuk yang mempunyai dana minim dapat memilih laptop bekas yang harganya hampir setengah harga laptop baru dengan kualitas yang masih baik. Keuntungan memilih laptop bekas adalah calon pengguna dapat menghemat dana, calon pengguna juga akan mendapatkan laptop bekas spesifikasi tinggi dengan harga murah, dan juga terkadang ada laptop bekas yang masih seperti baru dan di jual dengan harga miring. Kendala dalam pemilihan laptop bekas adalah calon pengguna harus mengerti bagaimana cara mengecek suatu laptop bekas, yang harus di cek adalah spesifikasi laptop seperti jenis *processor*, kapasitas *harddisk*, kapasitas *RAM*, *VGA*. Dan kondisi laptop juga harus di cek seperti kondisi baterai, *keyboard* semua tombol berfungsi, *speaker* berfungsi dengan baik, *DVD ROM* dapat membaca dan menulis *CD/DVD*, semua port berfungsi dengan baik, *LCD* tidak ada *deadpixel* atau *spot*, laptop dapat mengisi baterai dengan baik, *wifi* dapat berfungsi dengan baik, *webcam* dapat mengambil gambar dan video, dan kipas laptop dapat berputar dengan baik.

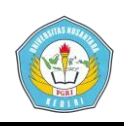

Penelitian yang berhubungan dengan pemilihan laptop pernah dilakukan oleh Teddy Hartanto dan Maria Irmina Prasetiyowati yang dimuat di Ultimatics, Vol. IV, No. 2, Desember 2012, dengan judul "Sistem Pendukung Keputusan Pemilihan Laptop Berbasis Web dengan Metode *Analytical Hierarcy Process*" dengan studi kasus di Samco Computer. Pada jurnal tersebut hanya membahas pemilihan terhadap laptop kondisi baru, dengan kriteria harga, *processor*, *harddisk*, *RAM*, *VGA*. Sehubungan dengan hal tersebut diatas, maka dalam penelitian ini penulis mengambil judul **"Sistem Pendukung Keputusan Pemilihan Laptop Bekas Menggunakan Metode**  *Promethee* **Berbasis Web di Triacom Kediri"** dengan menggunakan kriteria harga, *processor*, *harddisk*, *RAM*, *VGA*, dan ukuran layar.

## **II. METODE**

**PROMETHEE (Preference Ranking Organization Method for Enrichment Evaluation)** termasuk ke dalam kelompok pemecahan masalah *Multi Criteria Decision Making* (MCDM) yang merupakan disiplin ilmu yang sangat penting dalam pengambilan keputusan atas suatu masalah yang memiliki lebih dari satu kriteria (multikriteria). *Metode Preference* 

*Ranking Organization Method For Enrichment Evaluation (Promethee)* adalah suatu metode penentuan urutan (prioritas) dalam analisis multikriteria. Dugaan dari dominasi kriteria yang digunakan dalam *Promethee* adalah penggunaan nilai dalam hubungan *outranking*. Metode *outranking* adalah metode yang dapat menangani kriteria kualitatif (kriteria yang berupa katakata) dan kriteria kuantitatif (kriteria yang dinyatakan dalam bentuk angka, hasil perhitungan dan pengukuran) secara bersamaan. Semua parameter yang dinyatakan mempunyai pengaruh nyata menurut pandangan ekonomi (Suryadi, 2003).

# **III. HASIL DAN KESIMPULAN**

# **A. Desain Sistem**

# **1. Tampilan Input**

Desain *input* terdiri dari beberapa *form* yang memiliki fungsi yang berbeda-beda. Form yang dibuat yaitu :

*a. Form login*

*Form login* merupakan *form* yang dibuat untuk pengguna sistem agar dapat mengakses halaman selanjutnya sesuai dengan hak akses yang telah ditetapkan, hak akses dibedakan menjadi 2 yaitu admin dan user. Desain *form login* dapat dilihat pada gambar 5.9 di bawah ini :

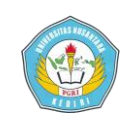

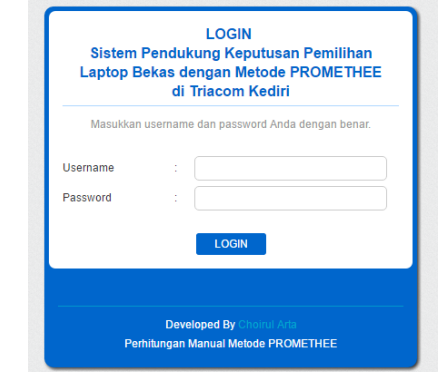

Gambar 5.12 *form* login

b. Menu *Admin*

Di dalam menu admin ada beberapa *form input* yaitu :

a) *Form* Tambah Seleksi

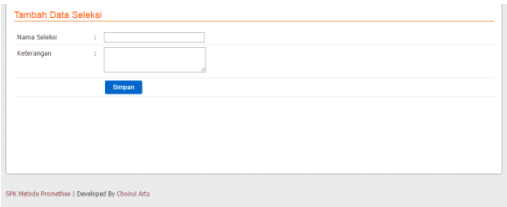

Gambar 5.13 *form* tambah seleksi

*Form* ini berfungsi untuk menambahkan seleksi di dalam sistem pendukung keputusan ini.

# b) *Form* Tambah Data Kriteria

| Kriteria             |    |                |   |  |  |
|----------------------|----|----------------|---|--|--|
| Preferensi (Min/Max) | ×. | Min v          |   |  |  |
| Keterangan           | ÷. | Kriteria Biasa | ۰ |  |  |
| Nilai Min (Q)        |    |                |   |  |  |
| Nilai Max (P)        |    |                |   |  |  |
| Gausian              |    |                |   |  |  |
|                      |    | Simpan         |   |  |  |
|                      |    |                |   |  |  |

Gambar 5.14 *form* tambah kriteria

Pada gambar 5.14 *form* ini berfungsi untuk menambahkan kriteria dengan menginputkan kriteria, memilih preferensi (min/max), memilih tipe kriteria biasa lalu simpan.

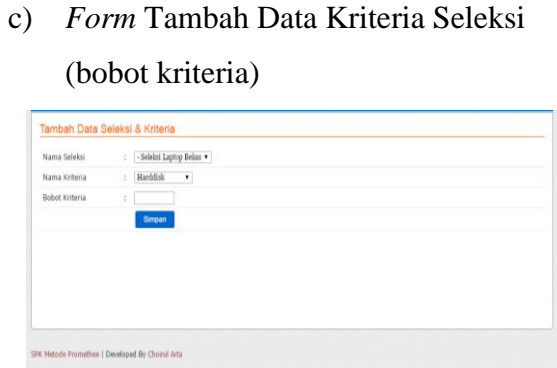

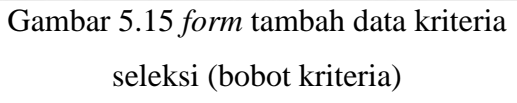

Pada gambar 5.15 *form* ini berfungsi untuk menambahkan bobot pada setiap kriteria dengan cara memilih seleksinya, lalu memilih kriterianya, dan memasukkan bobot pada kriteria yang telah dipilih.

d) *Form* Tambah Data Alternatif di *submenu* Daftar Alternatif

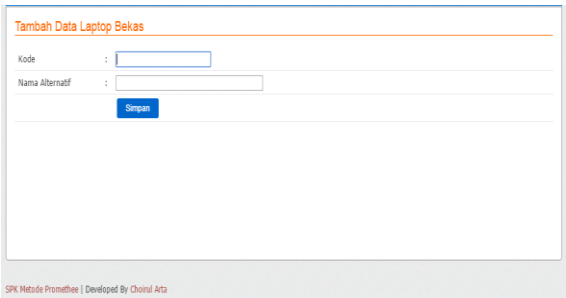

Gambar 5.16 *form* tambah data laptop bekas

*Form* ini berfungsi untuk menambahkan data laptop bekas dengan cara memasukkan kode dan juga nama alternatif lalu simpan.

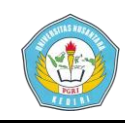

# e) *Form* Tambah Data Alternatif yang di Seleksi

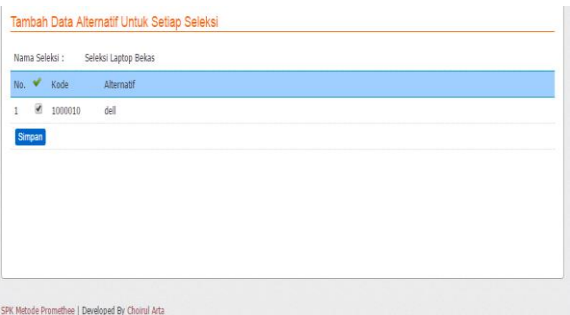

Gambar 5.17 *form* tambah data alternatif yang di seleksi

Pada gambar 5.17 *form* ini berfungsi untuk menambahkan kriteria yang telah ditambahkan di form daftar alternatif, cara menambahkan alternatif yang akan di seleksi yaitu dengan cara mencentang alternatif yang dipilih lalu pilih simpan.

f) Form Nilai Kriteria Setiap Alternatif

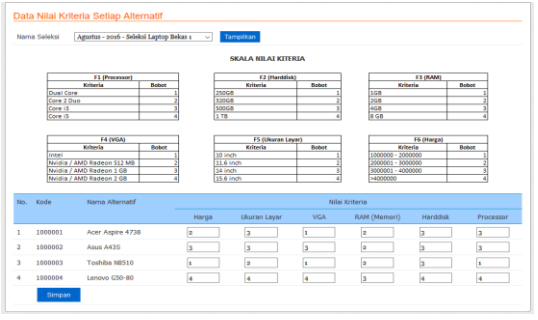

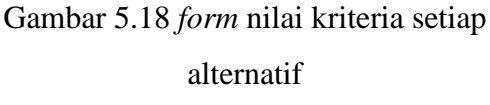

Pada gambar 5.18 *form* ini berfungsi untuk memasukkan nilai dari setiap kriteria yang nantinya akan di proses perhitungan *promethee. Input* nilai setiap kriteria dengan nilai yang sesuai dengan skala nilai kriteria.

g) *Form* Tambah Data Pengguna

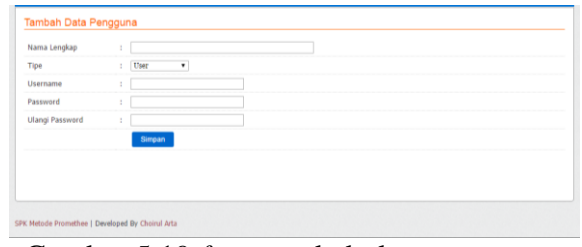

Gambar 5.19 *form* tambah data pengguna Pada gambar 5.19 *form* ini berfungsi untuk menambahkan data pengguna yang digunakan untuk *login* ke dalam sistem. Dengan memasukkan nama lengkap, memilih tipe admin atau *user, username, password.*

## h) Form ubah *password*

| Password Lama        | ÷.            |  |  |
|----------------------|---------------|--|--|
| Password Baru        | ÷.            |  |  |
| Ulangi Password Baru | ÷.            |  |  |
|                      | <b>Simpan</b> |  |  |
|                      |               |  |  |

Gambar 5.20 *form* ubah *password*

Pada gambar 5.20 *form* ini berfungsi untuk mengubah password yang telah digunakan untuk *login* ke sistem ini.

c. Menu *User*

Di dalam menu user terdapat 2 *form input* yaitu :

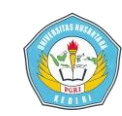

# **Artikel Skripsi Universitas Nusantara PGRI Kediri**

#### a) Form Bobot Nilai

|         |                                    | Selamat Datang : Arta (User)   Ubah Password - Lopout |                |        |
|---------|------------------------------------|-------------------------------------------------------|----------------|--------|
| Beranda | <b>Bobot Nilai</b>                 | <b>Seleksi Promethee</b>                              |                |        |
|         | Data Kriteria Untuk Setiap Seleksi |                                                       |                |        |
|         | Pencarian :                        | Carl                                                  |                |        |
|         | No. Seleksi                        | Kriteria                                              | Bobot          | Tambah |
|         | Seleksi Laptop Bekas 1             | Processor                                             | $\ddot{a}$     | DR     |
| 2       | Seleksi Laptop Bekas 1             | Harddisk                                              | 1              | DR     |
| 3       | Seleksi Laptop Bekas 1             | RAM (Memori)                                          | $\overline{z}$ | 口図     |
| 4       | Seleksi Laptop Bekas 1             | VGA                                                   | 3              | DR     |
| 5       | Seleksi Laptop Bekas 1             | Ukuran Layar                                          | 5              | DВ     |
| ĸ       | Seleksi Laptop Bekas 1             | Harga                                                 | 6              | DR     |

Gambar 5.21 *form* bobot nilai

Pada gambar 5.21 *form* ini berfungsi untuk memasukkan bobot nilai dari setiap kriteria yang nantinya akan di proses perhitungan *promethee. Input* bobot nilai setiap kriteria dengan nilai yang sesuai dengan bobot kriteria yang diinginkan *user*.

#### b) Form ubah *password*

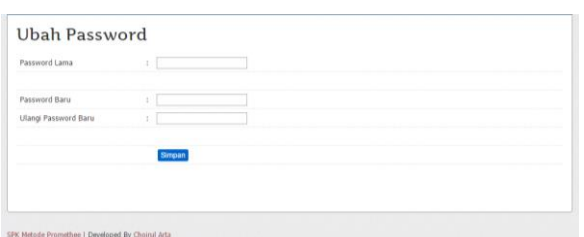

# Gambar 5.22 *form* ubah *password*

Pada gambar 5.22 *form* ini berfungsi untuk mengubah password yang telah digunakan untuk *login* ke sistem ini.

## **2. Tampilan** *Output*

Tampilan *output* yaitu desain sistem yang berfungsi memberikan informasi kepada *user* berupa tampilan pada layar (monitor) serta juga dapat berbentuk laporan di media kertas *(print out).* Tampilan sistem dalam penelitian ini terdiri dari :

a. *Form* Beranda

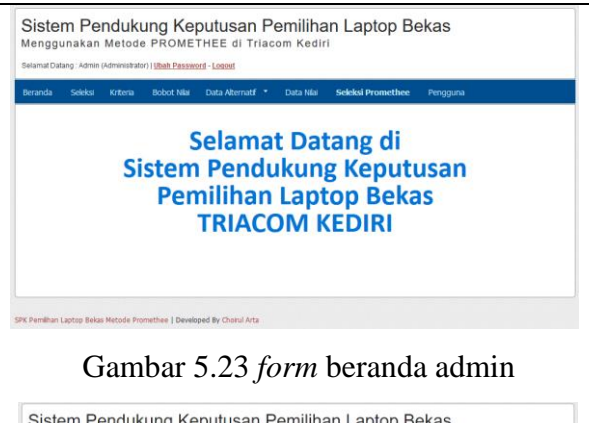

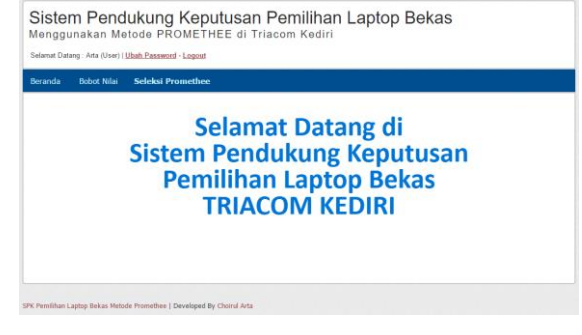

Gambar 5.24 *form* beranda *user*

*Form* ini berfungsi untuk menampilkan halaman utama pada admin dan *user*. *Form*  ini tampil setelah *login* berhasil.

#### b. *Form* Seleksi

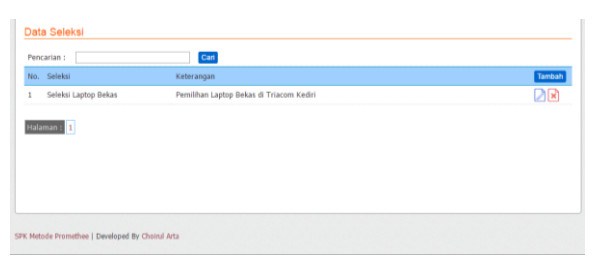

Gambar 5.25 *form* seleksi

*Form* pada gambar 5.25 berfungsi untuk menampilkan seleksi yang telah ditambahkan. Di dalam *form* tersebut terdapat pencarian, nomor, seleksi, keterangan dan tombol tambah, *edit* dan hapus.

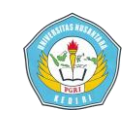

### Form Kriteria

|                | No. Kriteria        | Min/Max | <b>Tipe Preferensi</b> |                     | Nilai Min (Q) Nilai Max (P) Gausian |                     | Tambah    |
|----------------|---------------------|---------|------------------------|---------------------|-------------------------------------|---------------------|-----------|
|                | Processor           | Max     | Kriteria Biasa         | $\bf{0}$            | $\ddot{\mathbf{0}}$                 | $\ddot{\mathbf{0}}$ | ⊘เฮ       |
| $\overline{2}$ | Harddisk            | Max     | Kriteria Biasa         | $\ddot{\mathbf{0}}$ | $^{\circ}$                          | $\bf{0}$            | <b>DE</b> |
| 3              | RAM (Memori)        | Max     | Kriteria Biasa         | $\bf{0}$            | $\ddot{\mathbf{0}}$                 | $\ddot{\mathbf{0}}$ | <b>DE</b> |
| 4              | VGA                 | Max     | Kriteria Biasa         | $\ddot{\mathbf{0}}$ | $\ddot{\mathbf{0}}$                 | $\ddot{\mathbf{0}}$ | <b>DE</b> |
| 5              | <b>Ukuran Layar</b> | Max     | Kriteria Biasa         | $^{0}$              | $^{\circ}$                          | ö                   | <b>DB</b> |
| 6              | Harga               | Min     | Kriteria Biasa         | $\bf{0}$            | $\ddot{\mathbf{0}}$                 | $\ddot{\mathbf{0}}$ | <b>DE</b> |

Gambar 5.26 *form* kriteria

Pada gambar 5.26 *form* tersebut berfungsi untuk menampilkan data setiap kriteria yang telah ditambahkan. Di dalam *form* tersebut terdapat pencarian, nomor, kriteria, min/max, tipe preferensi, nilai q, nilai p, *gaussian* dan tombol tambah, *edit*, hapus.

# d. *Form* Bobot Nilai

|   | No. Seleksi          | Kriteria     | Bobot          | Tambah    |
|---|----------------------|--------------|----------------|-----------|
|   | Seleksi Laptop Bekas | Processor    | 5              | D⊠        |
| 2 | Seleksi Laptop Bekas | Harddisk     |                | <b>DB</b> |
|   | Seleksi Laptop Bekas | RAM (Memori) | $\overline{2}$ | D⊠        |
| 4 | Seleksi Laptop Bekas | <b>VGA</b>   | 3              | <b>DB</b> |
| 5 | Seleksi Laptop Bekas | Ukuran Layar | 4              | <b>DB</b> |
| 6 | Seleksi Laptop Bekas | Harga        | 6              | DΒ        |

Gambar 5.27 *form* bobot nilai

Pada gambar 5.27 *form* ini berfungsi untuk menampilkan bobot dari setiap kriteria yang telah di tambahkan. Di dalam *form* ini terdapat pencarian, nomor, seleksi, kriteria, bobot dan tombol tambah, *edit*, hapus.

## e. *Form* Data Alternatif

| No.                     | Kode            | Nama Alternatif | Tambah    |
|-------------------------|-----------------|-----------------|-----------|
| 1                       | 1000001 Acer    |                 | 团团        |
| $\overline{\mathbf{2}}$ | 1000002 Asus    |                 | DE        |
| $\overline{3}$          | 1000003 Toshiba |                 | 2⊠        |
| $\boldsymbol{A}$        | 1000004 Lenovo  |                 | <b>DE</b> |

Gambar 5.28 *form* data alternatif

Pada gambar 5.28 *form* ini berfungsi untuk menampilkan data alternatif yang telah ditambahkan. *Form* ini terdiri dari pencarian, nomor, kode, nama alternatif, tombol tambah, *edit* dan hapus.

## f. *Form* Alternatif yang di Seleksi

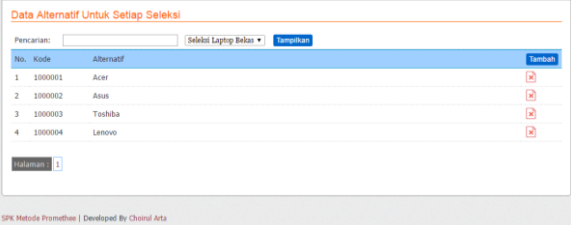

Gambar 5.29 *form* alternatif yang di seleksi

Pada gambar diatas, *form* ini berfungsi untuk menampilkan data alternatif yang telah dipilih untuk menjadi data alternatif yang nantinya akan di proses oleh sistem. *Form* ini terdiri dari pencarian, nomor, kode, alternatif, tombol tambah dan hapus.

## g. *Form* Seleksi *Promethee*

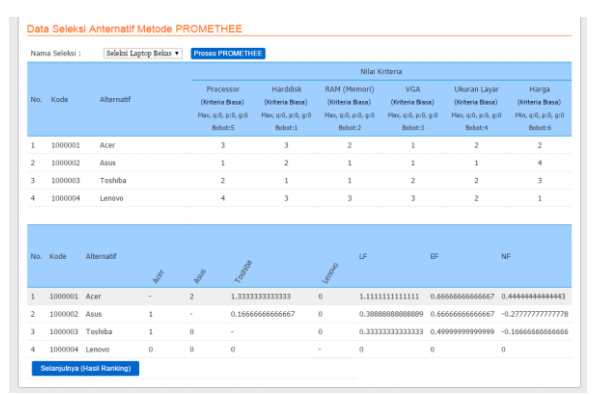

Gambar 5.30 *form* seleksi promethee

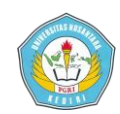

|                |          | Hasil Ranking Berdasarkan PROMETHEE I                                                                                                    |                     |                        |                |                 |                    |      |
|----------------|----------|----------------------------------------------------------------------------------------------------|---------------------|------------------------|----------------|-----------------|--------------------|------|
|                |          | Alternatif dengan nilai Leaving Flow (LF) paling besar merupakan alternatif terbaik, dan alternatif dengan nilai entering Flow (EF) paling kecil adalah alternatif<br>terbaik berdasarkan nilai EF. Jika ranking antara LF dan EF tidak sama maka dilanjutkan ke tahap Promethee II |                     |                        |                |                 |                    |      |
|                | No. Kode | Nama Alternatif                                                                                                    | <b>UF</b>           | Rank                   | Kode           | Nama Alternatif | EF                 | Rank |
|                | 1000001  | Acer                                                                                                    | 1.111111111111      | ٠                      | 1000004        | Lenovo          | $\Omega$           |      |
| $\overline{2}$ | 1000002  | Asus                                                                                                    | 0.3888888888889 2   |                        | 1000003        | Toshiha         | 0.49999999999999 2 |      |
| 3              | 1000003  | Toshiba                                                                                                    | 0.333333333333333 3 |                        | 1000002        | Asus            | 0.6666666666667 3  |      |
| d              | 1000004  | Lenovo                                                                                                    | $\Omega$            | 4                      | 1000001        | Acer            | 0.6666666666667 4  |      |
|                |          | Hasil Ranking Berdasarkan PROMETHEE II<br>Alternatif dengan nilai Net Flow (NF) paling besar merupakan alternatif terbaik.                                                                                                    |                     |                        |                |                 |                    |      |
| No.            | Kode     | Nama Alternatif                                                                                                    | <b>NF</b>           |                        | Rank           |                 |                    |      |
| ٠              | 1000001  | Acer                                                                                                    |                     | 0.4444444444443        | 1              |                 |                    |      |
| 2              | 1000004  | Lenovo                                                                                                    | $\circ$             |                        | $\overline{z}$ |                 |                    |      |
| 3              | 1000003  | Toshiba                                                                                                    |                     | $-0.166666666666666$ 3 |                |                 |                    |      |
|                |          |                                                                                                    |                     | $-0.27777777777778$ 4  |                |                 |                    |      |

Gambar 5.31 *form* hasil ranking

Pada gambar 5.30 adalah hasil dari proses *promethee*. Pada gambar 5.31 adalah hasil dari perankingan dengan metode *promethee* beserta nilai *leaving flow,* nilai *entering flow,* nilai *netflow,* dan juga ranking dari beberapa alternatif. *Form* ini mempunyai tampilan yang sama antara halaman admin dan *user.* 

#### h. *Form* Data Pengguna

| No.<br>Nama Lengkap    | Username | Tipe          | Tambah    |
|------------------------|----------|---------------|-----------|
| Admin                  | admin    | Administrator | <b>DE</b> |
| $\overline{a}$<br>Arta | User     | Petugas       | DB        |
|                        |          |               |           |
|                        |          |               |           |

Gambar 5.32 *form* data pengguna

*Form* pada gambar 5.32 berfungsi untuk menampilkan data pengguna yang telah ditambahkan oleh admin. Di dalam *form* ini terdapat kolom pencarian, nomor, nama lengkap, *username* untuk *login,* tipe pengguna admin atau *user*, dan tombol tambah, *edit*, hapus.

#### i. Form Cetak

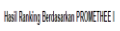

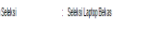

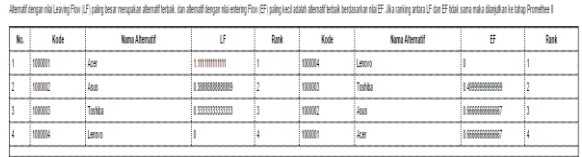

# Gambar 5.33 *form* cetak promethee I

|   |              | Hasil Ranking Berdasarkan PROMETHEE II |                                                                              |                 |      |
|---|--------------|----------------------------------------|------------------------------------------------------------------------------|-----------------|------|
|   | Nama Seleksi |                                        | : Seleksi Laptop Bekas                                                       |                 |      |
|   |              |                                        | Alternatif dengan niai Net Flow (NF) paing besar mengakan alternatif terbak. |                 |      |
|   | k.           | NSN                                    | Nama Lengkap                                                                 | ۴               | Bark |
|   |              | 100001                                 | log                                                                          | 1444444443      |      |
|   | z            | 10004                                  | Lenoux                                                                       |                 |      |
| B |              | 100003                                 | Tishba                                                                       | 1.15600000006 3 |      |
|   | и            | 10002                                  | $\frac{1}{2}$ and                                                            | -12777777777778 |      |
|   |              |                                        |                                                                              |                 |      |

Gambar 5.34 *form* cetak promethee II

*Form* pada gambar 5.33 berfungsi untuk menampilkan hasil cetak berdasarkan hasil perhitungan *promethee* I. Dan *form* pada gambar 5.34 berfungsi untuk menampilkan hasil cetak berdasarkan hasil perhitungan *promethee* II.

## **B. Kesimpulan**

 Setelah melakukan analisis, perancangan dan implementasi maka dapat diperoleh kesimpulan sebagai berikut :

1. Dengan dibuatnya sistem ini, dapat membantu pihak toko Triacom Kediri dalam melakukan pemasaran laptop bekas yang akan dibeli oleh calon pembeli.

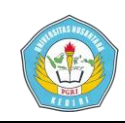

2. Dengan sistem ini, dapat mempermudah calon pembeli laptop bekas dalam memilih laptop bekas sesuai dengan keinginannya*.*

## **IV. DAFTAR PUSTAKA**

Benarkah, Njoto dan Limanto, Susana. 2009. *Sistem Penunjang Keputusan Pemilihan Televisi dengan Metode Promethee*. Gematika Jurnal Informatika, 11(1). (Online), tersedia: (http://repository.ubaya.ac.id/3069/2/Be narkah%2C%20Limanto\_Sistem%20Pen unjang\_2009.pdf), diunduh 15 Desember 2015.

Fathansyah, Ir. 1999. *Basis Data*. Bandung: Informatika.

Hamdani, Haviludin dan Abdillah, Syarif Muhammad. 2011. *Sistem Pendukung Keputusan Pembelian Notebook Menggunakan Logika Fuzzy Tahani*. Jurnal Informatika Mulawarman, 6(3). (Online), tersedia: (https://jurnalinforman.files.wordpress.c om/2013/03/sistem-pendukungkeputusan-pembelian-notebookmenggunakan-logika-fuzzy-tahani.pdf), diunduh 15 Desember 2015.

Hartanto, Deddy dan Prasetiyowati, Maria Irmina. 2012. *Sistem Pendukung Keputusan Pemilihan Laptop Berbasis* 

*Web dengan Metode Analytical Hierarcy Process*. Ultimatics, 4(2). (Online), tersedia:

(http://library.umn.ac.id/jurnal/public/up loads/papers/pdf/cc29408eee8ce5d81747 8fd2ecf66365.pdf), diunduh 15 Desember 2015.

Komputer, Wahana. 2011. *Mastering CMS Programming with PHP & MySQL*. Yogyakarta: Andi.

Kursini. 2007. *Konsep dan Aplikasi Sistem Pendukung Keputusan*. Yogyakarta: Andi.

Setiawan, Maria. 2014. *Pembuatan Aplikasi Sistem Pendukung Keputusan Untuk Pemilihan Laptop Dengan Metode PROMAHP*. Jurnal Ilmiah Mahasiswa Universitas Surabaya, 3(1). (Online), tersedia: (http://journal.ubaya.ac.id/index.php/jim us/article/viewFile/759/735), diunduh 15 Desember 2015.

Siregar, Choirotunisah. 2014. *Sistem Pendukung Keputusan Pemilihan Handphone Bekas dengan menggunakan Metode Simple Additive Weighting (SAW)*. Pelita Informatika Budi Darma, 6(1). (Online), tersedia: (http://pelitainformatika.com/berkas/jurnal/20.%20ch

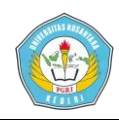

oirotunisah.pdf), diunduh 15 Desember 2015.

Sunarfrihantono, Bimo. 2003. *PHP dan MySQL untuk Web*. Yogyakarta: Andi.

Suryadi, K. dan Ramdhani, M.A. 1998. *Sistem Pendukung Keputusan*. Bandung: PT. Remaja Rosdakarya.

Suryadi, K. dan Ramdhani, M. Ali. 2003. *Sistem Pendukung Keputusan Suatu Wacana Struktural Idealisasi dan Implementasi Konsep Pengambilan Keputusan*. Bandung: Rosda.

Turban, E., J.E. Aronson, dan T. Liang. 2005. *Decision Support System and Inteleligent System*. New Jersey: Pearson Prantince Hall.

Yakub. 2012. *Pengantar Sistem Informasi*. Yogyakarta : Graha Ilmu.